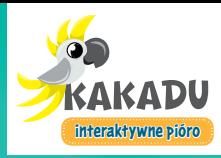

**HAMA** 

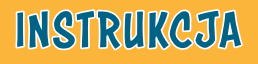

ABC

 $25.4$ X

ł

 $\sim$  ?

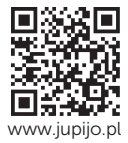

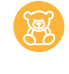

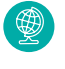

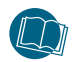

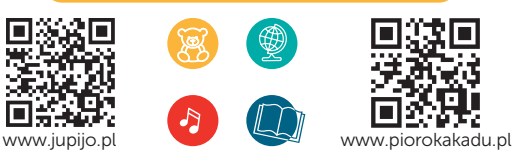

Pióro KAKADU to wielofunkcyjne urządzenie, które odczytuje teksty i dźwięki zakodowane na stronach książek i w produktach KAKADU.

## 1. Uruchomienie pióra KAKADU

Włączanie:

- Naciśnii i przytrzymaj na piórze KAKADU przycisk $\mathcal{O}_k$ aż usłyszysz: Cześć, zaczynajmy*.* Wyłączanie:
- Naciśnij i przytrzymaj przycisk $\phi$ , aż usłyszysz: Do usłyszenia.

Po 5 minutach braku aktywności pióro wyłącza się samoczynnie.

## 2. Jak czytać książki KAKADU z piórem KAKADU

• Aby uruchomić interaktywne funkcje książki, przyłóż końcówkę włączonego pióra do oznaczonego miejsca na okładce książki (Tu aktywuj pióro KAKADU!) lub na pierwszej stronie książki **b**. Gdy tylko usłyszysz tytuł książki, będzie ona gotowa do działania z piórem.

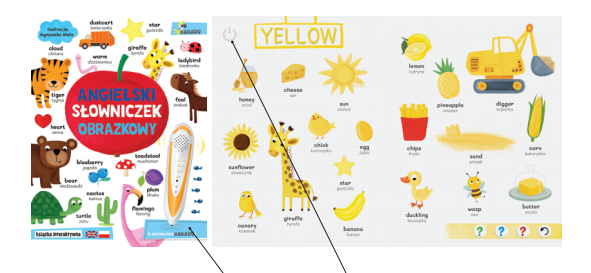

Przyłóż końcówkę włączonego pióra do oznaczonego miejsca na okładce lub w środku książki i uruchom pióro.

- W przypadku nowych produktów możesz usłyszeć komunikat: Wqraj dane tej książki. Wówczas przejdź do punktu 4. instrukcij – Aktualizacja pióra KAKADU.
- Przykładaj końcówkę interaktywnego pióra KAKADU do różnych elementów widocznych na stronach książki: tekstów, ilustracji i pasków aktywności na dole strony. Pióro KAKADU przeczyta zakodowane w nich teksty i dźwięki.

# 3. Objaśnienie symboli użytych w książkach KAKADU

 uruchom interaktywne funkcje książki – przyłóż końcówkę pióra do oznaczonego tym symbolem miejsca na pierwszej stronie książki lub na okładce (Tu aktywui pióro KAKADU!). Jak tylko usłyszysz tytuł książki, będzie ona gotowa do działania z piórem.

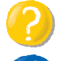

odpowiedz na pytanie lub wykonaj polecenie

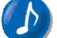

posłuchaj utworu muzycznego

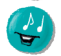

zaśpiewaj piosenkę

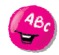

posłuchaj wiersza lub tekstu

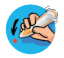

Nie zapomnij zbliżyć pióra do tego miejsca. Usłyszysz wówczas ważną informację.

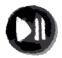

pauza – zatrzymaj odtwarzanie/włącz ponownie odtwarzanie.

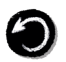

wyjście z dolnego paska aktywności – powrót do odczytywania zakodowanych na ilustracji tekstów i dźwięków, zarówno na czytanej stronie, jak i na innych.

### 4. Aktualizacja pióra KAKADU – bezpłatne pobieranie plików nowych książek i innych produktów

Pióro KAKADU obsługuje wszystkie książki oznaczone znakiem **. Większość bedacych w sprzedaży** książek KAKADU po przyłożeniu końcówki pióra KAKADU do miejsca na okładce: Tu aktywuj pióro KAKADU! podaje tytuł książki i uruchamia zasoby interaktywne danej książki.

W przypadku najnowszych książek i innych produktów KAKADU po przyłożeniu końcówki pióra do miejsca na okładce: Tu aktywuj pióro KAKADU, możesz usłyszeć polecenie: Wgraj dane tej książki. Oznacza to, że należy pobrać i wgrać brakujący plik do pióra KAKADU.

Postępuj według poniższej instrukcji:

## Krok 1.

- Wejdź na stronę www.piorokakadu.pl w zakładkę Pobieranie plików
- Znajdź na liście prezentowanych książek i innych produktów KAKADU właściwą książkę lub produkt
- Kliknij przycisk Pobierz pliki dźwiękowe.
- Krok 2.
- Jeśli chcesz zyskać proponowane korzyści (m.in. wydłużenie okresu gwarancji na pióro KAKADU do 3 lat, dodatkowe promocje na stronie www.jupijo.pl), zarejestruj się, wypełniając formularz.
- Możesz także nie skorzystać z promocji i pobrać plik bez rejestracji.
- Po kliknięciu przycisku Pobierz pliki dźwiękowe i wybraniu formy pobrania z rejestracia lub bez niej. plik zostanie automatycznie zapisany na Twoim komputerze (najczęściej w folderze Pobrane).
- Uwaga! Nie otwieraj ani nie próbuj uruchamiać pobranego pliku. Działa on automatycznie tylko po wgraniu w folder book pióra Kakadu.

## Krok 3.

• Za pomocą dołączonego do zestawu kabla USB połącz wyłączone pióro KAKADU ze swoim

komputerem. Pióro wyświetli się jako zewnętrzny dysk lub pendrive.

• Otwórz folder book.

### Krok 4.

- Skopiuj pobrany wcześniej plik do folderu book. Zamknij i bezpiecznie odłącz pióro KAKADU od komputera.
- Włącz pióro za pomocą przycisku O i przyłóż końcówkę uruchomionego pióra do miejsca na okładce książki: Tu aktywui pióro KAKADU!. Gdy usłyszysz tytuł książki, będzie ona gotowa do działania.

## 5. Najczęściej zadawane pytania

### Dlaczego pióro nie odczytuje książki?

Mogą być dwa powody takiej sytuacji. Pierwszy:

Nie aktywowano książki przez przyłożenie pióra do ikony na okładce książki: Tu aktywuj pióro KAKADU!. Wówczas przyłóż końcówkę pióra do oznaczonego miejsca na okładce.

Drugi:

W piórze KAKADU brakuje plików wybranej książki. Pobierz pliki ze strony www.piorokakadu.pl zgodnie z pkt. 4. instrukcji – Aktualizacja pióra KAKADU.

### Co robić, gdy pióro w ogóle nie reaguje?

Zresetuj pióro – postępuj zgodnie z opisem zamieszczonym przy numerze 9 reset w pkt. 6. instrukcji – Budowa i inne fukcje pióra KAKADU.

### Dlaczego pióro się wyłącza po kilku minutach?

Pióro, aby oszczędzać energię, wyłącza się samoczynnie po braku aktywności przez 5 minut.

Jeśli masz jakiekolwiek problemy z działaniem pióra KAKADU, napisz do nas: kontakt@jupijo.pl lub skorzystaj z formularza kontaktowego zamieszczonego w zakładce KONTAKT na stronie www.jupijo.pl

#### 6. Budowa i inne funkcje pióra KAKADU

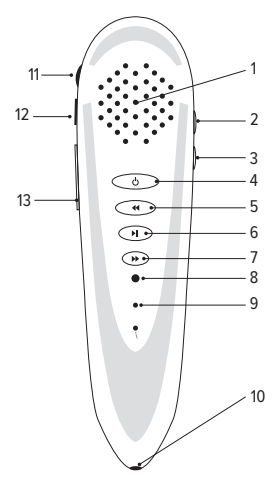

- 1. głośnik za pomocą głośnika odtwarzane są teksty i dźwięki.
- 2. głośniej naciśnięcie przycisku " $+$ " zwiększa głośność. $\bigcirc$
- 3. ciszej naciśniecie przycisku "–" zmniejsza głośność.
- 4. włącz/wyłącz aby włączyć lub wyłączyć urządzenie, naciśnii przycisk $\Phi$  i przytrzymaj przez 2 sekundy.

Po 5 minutach braku aktywności pióro wyłącza się samoczynnie. Jeśli urządzenie pracuje w trybie odczytywania książek KAKADU, krótkie naciśnięcie tego przycisku powoduje przełączenie na tryb odtwarzacza mp3. Aby wrócić do funkcji pióra, należy ponownie krótko nacisnąć przycisk ikona włączania  $\mathbf{\Theta}$ .

5. wstecz

Jeśli do urządzenia wgrano pliki do więcej niż jednej książki, naciśnięcie przycisku umożliwi wyszukanie odpowiednich danych. Wybór książki nastąpi, gdy usłyszysz lektora odczytującego jej tytuł. Nie trzeba dodatkowo zatwierdzać wyboru. Po uruchomieniu trybu mp3 przycisk ten umożliwi przełączanie utworów.

6. odtwarzaj/zatrzymaj

Przycisk II uruchamia i zatrzymuje odtwarzanie zakodowanych na stronach książki plików dźwiękowych. Do pamięci urządzenia można wgrać własne pliki dźwiękowe mp3 i używając tego przycisku, uruchamiać je i zatrzymywać.

7. do przodu

Jeśli do urządzenia wgrano pliki do więcej niż jednej książki, naciśnięcie przycisku umożliwi wyszukanie odpowiednich danych. Wybór książki nastąpi, gdy usłyszysz lektora odczytującego jej tytuł. Nie trzeba dodatkowo zatwierdzać wyboru. Po uruchomieniu trybu mp3 przycisk ten umożliwi przełączanie utworów.

8. wskaźnik świetlny

Migające niebieskie światło oznacza, że urządzenie jest włączone.

Podczas ładowania baterii wskaźnik nieprzerwanie świeci się na czerwono. 9. reset

Przycisk ten służy do przywracania domyślnych ustawień urządzenia. Aby to zrobić, naciśnij go za pomocą szpilki i przytrzymaj do czasu, aż urządzenie się wyłączy (przestanie migać wskaźnik świetlny). Następnie włącz urządzenie przyciskiem  $\mathcal O$ .

10. czujnik optyczny

Aby odtworzyć zakodowane teksty i dźwięki, przez chwilę trzymaj pióro nad wybranym elementem widocznym w książce. Końcówka pióra nie musi dotykać papieru. Należy unikać mocnego naciskania czujnika optycznego.

11. gniazdo słuchawkowe

Umożliwia podłączenie słuchawek (złącze 3,5 mm).

12. port mini USB

Umożliwia podłączenie interaktywnego pióra do komputera oraz naładowanie wbudowanej baterii za pomocą dołączonej ładowarki.

W celu pobrania plików danej książki konieczny jest dostęp do internetu. 13. slot karty microSD 8 GB

Urządzenie zawiera kartę microSD o pojemności 8 GB, na której można zapisać pliki dźwiękowe i dane książek z logo KAKADU.

#### 7. Pozostałe informacje

#### Elementy zestawu:

interaktywne pióro z kartą microSD 8 GB i wbudowaną baterią, kabel USB, ładowarka, instrukcja użytkowania.

#### Wymagania systemowe:

komputer PC, Windows 7, 8, 10, port USB typ A, połączenie internetowe w czasie pobierania plików i aktualizacji urządzenia.

#### Ładowanie pióra

Używaj tylko i wyłącznie ładowarki i kabla dołączonej do zestawu. Czujnik optyczny

Chroń przed uszkodzeniem końcówkę pióra z czujnikiem optycznym.

#### Dbaj o urządzenie elektroniczne

Do czyszczenia pióra używaj lekko wilgotnej lub suchej szmatki. Nie rozkręcaj pióra. Wbudowana bateria nie nadaje się do wymiany. Chroń urządzenie od wody i wysokiej temperatury.

### GWARANCJA

Pióro KAKADU jest objęte gwarancją przez 2 lata. Okres gwarancji może zostać przedłużony do 3 lat, jeśli pióro zostanie zarejestrowane na stronie: www.piorokakadu.pl

- 1. Producent zapewnia dobrą jakość i sprawne działanie pióra KAKADU, będącego przedmiotem gwarancji.
- 2. Gwarancja obejmuje okres 2 lat użytkowania, od momentu zakupu. Fakt zakupu musi być potwierdzony dokumentem zakupu.
- 3. Gwarancja nie obejmuje uszkodzeń powstałych na skutek niewłaściwego użytkowania, napraw przez osoby nieuprawnione, uszkodzeń mechanicznych, a także siły wyższej (np. wyładowań atmosferycznych, uszkodzeń podczas wypadków).
- 4. Producent zapewnia, że usterki powstałe w okresie gwarancyjnym zostaną usunięte bezpłatnie w ciągu 21 dni od daty dostarczenia urządzenia do Sprzedawcy, z wyjątkiem naruszenia warunków wymienionych w punkcie trzecim. Jeżeli zajdzie konieczność sprowadzenia części zamiennych z zagranicy, producent zastrzega sobie możliwość przedłużenia okresu naprawy.
- 5. Nabywcy przysługuje prawo wymiany pióra KAKADU na nowe lub inne pozbawione wad, w przypadku, gdy w okresie gwarancji wykonano trzy nieskuteczne naprawy tej samej usterki (z wyjątkiem uszkodzeń określonych w pkt. 3) lub gdy trwałe usunięcie wady iest niemożliwe.
- 6. O ważności gwarancji stanowią: data zakupu potwierdzona dokumentem zakupu (paragonem lub fakturą). Aby zrealizować uprawnienia z tytułu gwarancji, pióro należy dostarczyć w opakowaniu fabrycznym. Opakowanie to należy przechowywać do końca okresu gwarancyjnego.
- 7. We wszystkich sprawach nieuregulowanych powyższymi zapisami zastosowanie mają przepisy kodeksu cywilnego.

Producent:

Wydawnictwo Jedność 25-025 Kielce, ul. Jana Pawła II nr 4 Dział sprzedaży tel. 41 349 50 50 e-mail: kontakt@jupijo.pl www.piorokakadu.pl www.jupijo.pl

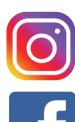

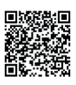

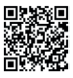